# Bidding practise with your partner on BBO <http://www.bridgebase.com/>

By Peter Clarke

# Why do bidding practice?

There are billions of possible hand types, if you believe that by playing with your partner that you will eliminate misunderstandings, you're crazy optimistic. When you play a typical duplicate session at the club you get 24/28 hands, you might declare in half of them, you're just never going to cover the range of possibilities in this scenario.

However when you practise your bidding you might bid 30 hands in an hour, much more efficient than playing 28 hands in 3 hrs, at a time with limited post mortem options.

Every partnership should practise their bidding, if you want to do well it's essential.

Fortunately one of Bridge-Base.Online's strengths for aspiring players is their provision of free practice bidding tables! This article shows you how to get started.

### Setting up a BBO partnership practice session

Step 1 - go to BBO [\(http://bridgebase.com\)](http://bridgebase.com/) and register/log on

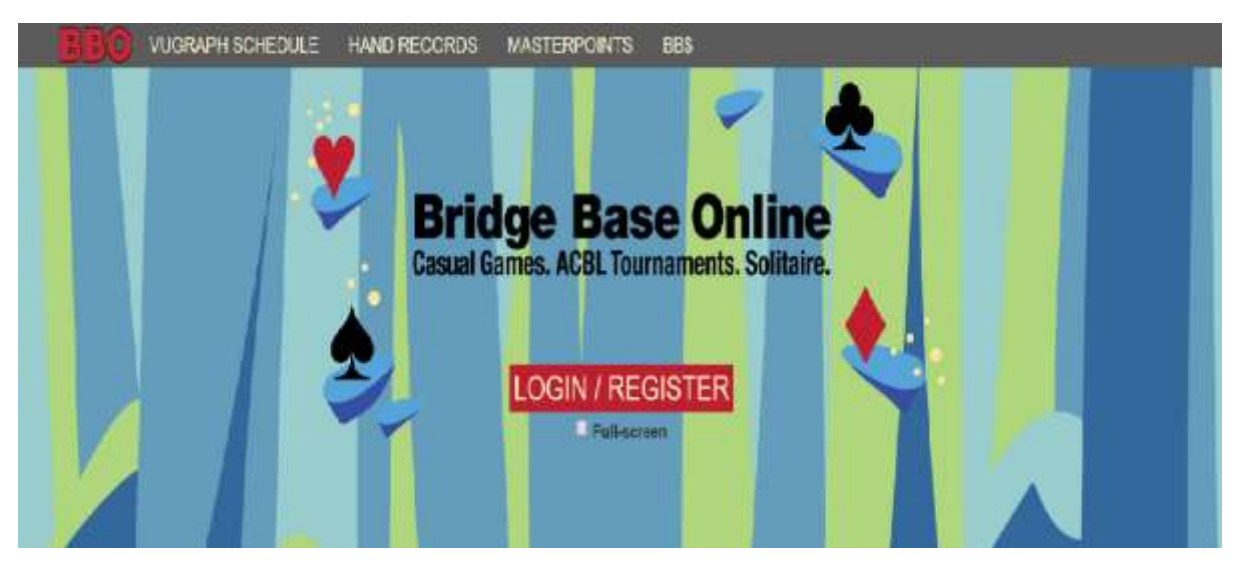

Step 2 – After logging on look at the left hand side of the screen and go to practice

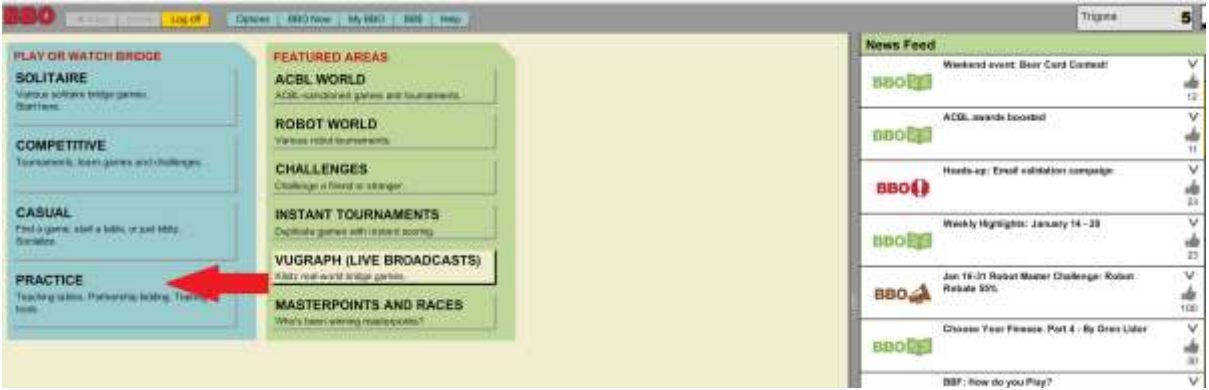

Step 3 - After you have clicked the Practice option, start a bidding table

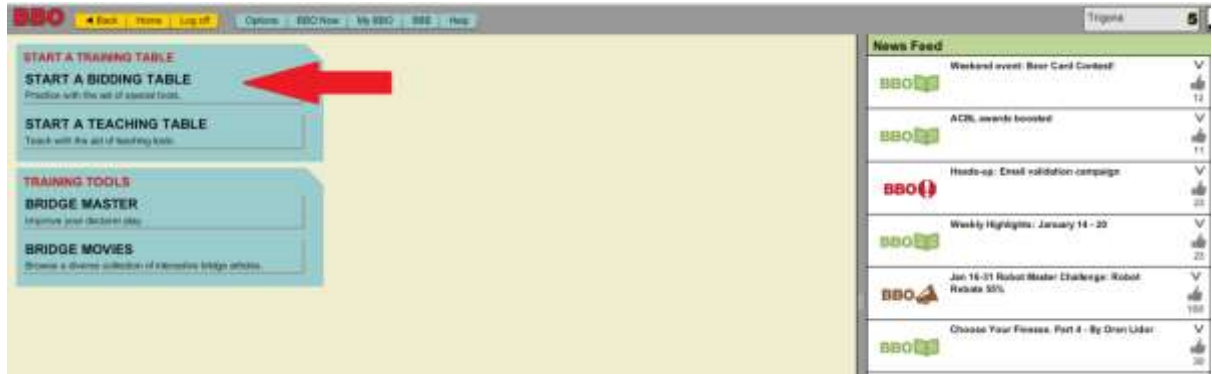

Step 4 – by default you are South, so write in your partner's BBO username in North. There are other options available but let's keep it simple.

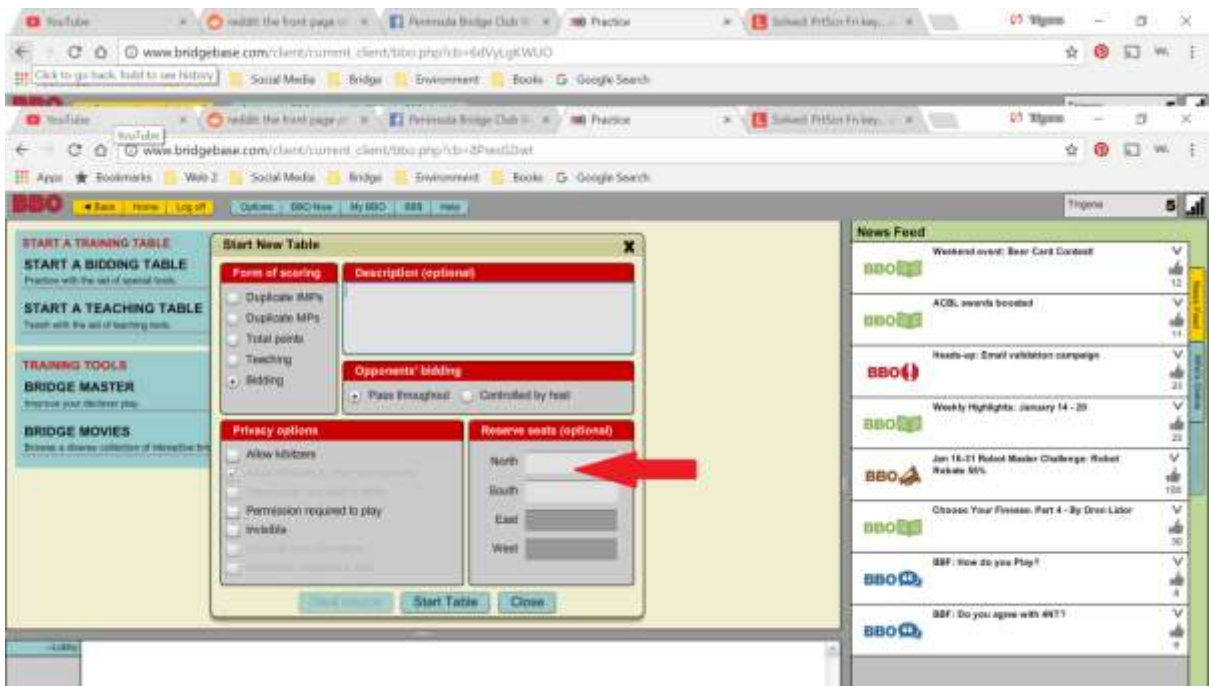

When your partner is logged on to BBO they will get a message inviting them to join you.

#### Step 5 – Start your bidding practice table

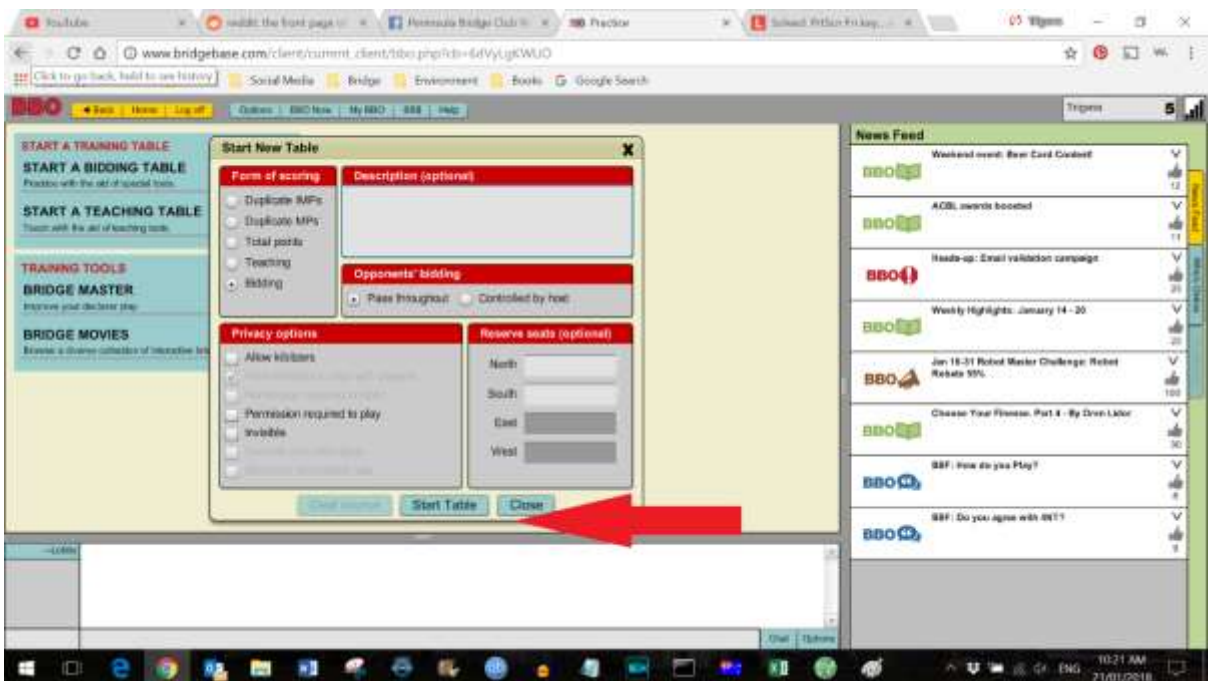

Step 6 (Optional) – Click on the robot buttons to assign them to your opponent seats

Do this if you don't mind or want opponent interference with your bidding. The robots are good and can interfere aggressively, but they are robots. If you don't assign them the opponents will always pass.

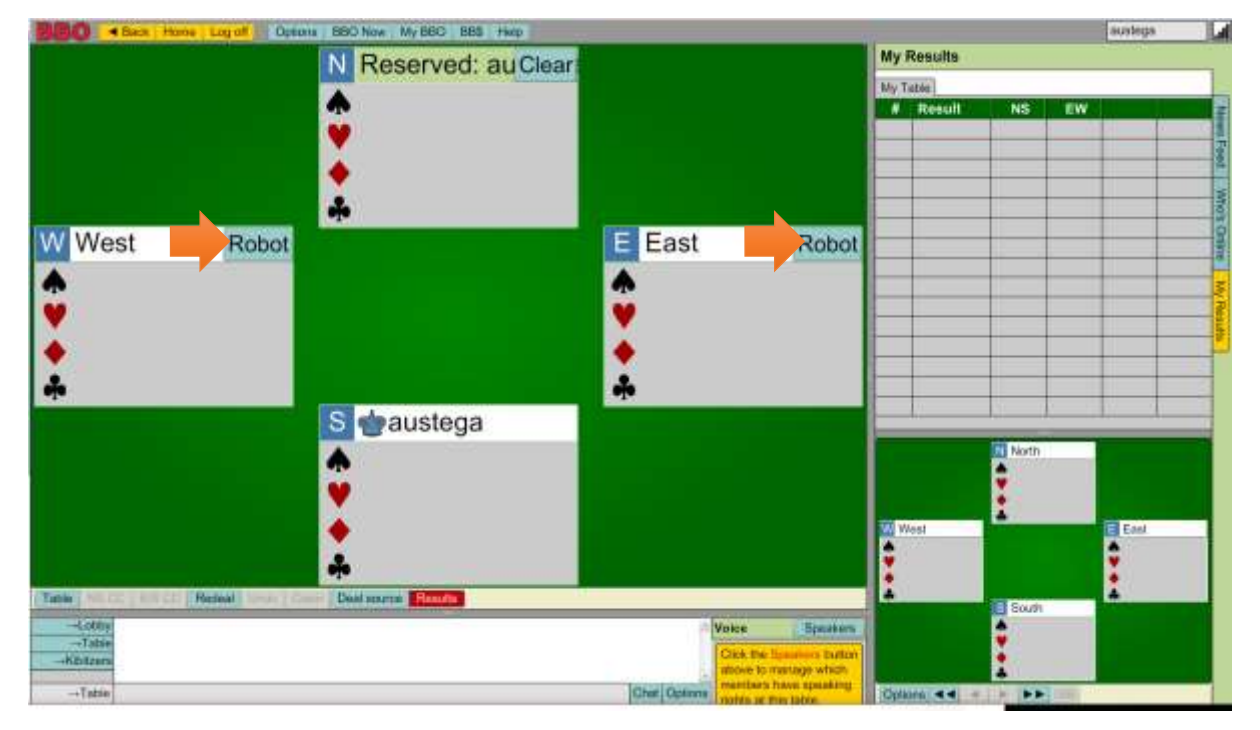

Click the Redeal button to get a new deal.

# Communicating with your partner during practice

To make this exercise super easy and productive you should also use Skype<http://bit.ly/2mUutBa> or a handsfree phone call so you can talk as you bid or better still when you review the bidding - not required but strongly recommended.

For Skype your computer will need a headphone and microphone, you can buy them very cheaply if your computer doesn't have those add-ons. I recommend the Microsoft Lifechat lx-6000 but it's a little hard to get, a slightly inferior model Microsoft Lifechat lx-3000 is available at JBs etc [http://bit.ly/2DtF8xV for \\$48.](http://bit.ly/2DtF8xV%20for%20$48)

END